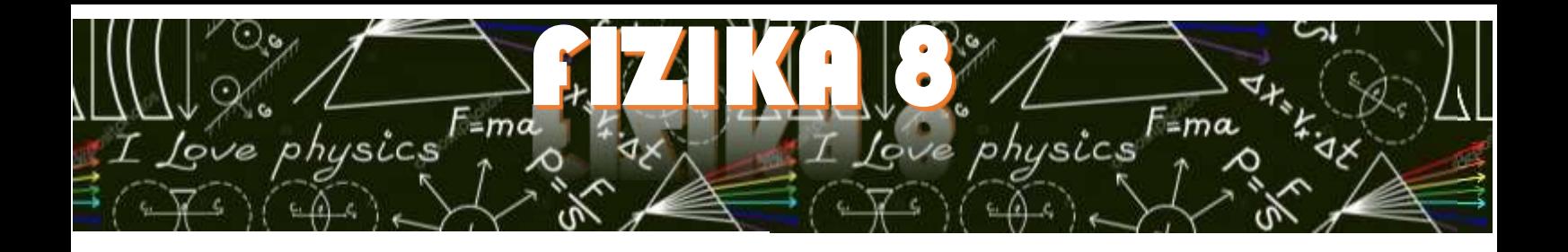

Pozdravljen/a!

Naloga tega tedna je **poslati fotografije ali »scane«** zapiskov iz zvezka 3. in 4. tedna.

Na slikah morajo biti zapiski naslednjih poskusov:

- merjenje mase majhnega telesa,
- merjenje prostornine nehomogenega telesa,
- primerjava gostot in
- upor.

Navodila, **kam** in **kako** poslati, te čakajo na naslednjih straneh.

Lep pozdrav, učiteljica fizike

## **Pošiljanje slik prek eAsistenta:**

## 1. Prijavi se v eAsistenta.

(če gesla nimaš, če si ga pozabil/a ali imaš težave kontaktiraj razredničarko, da ti posreduje novo geslo)

## 2. V levem stolpcu izberi Sporočila.

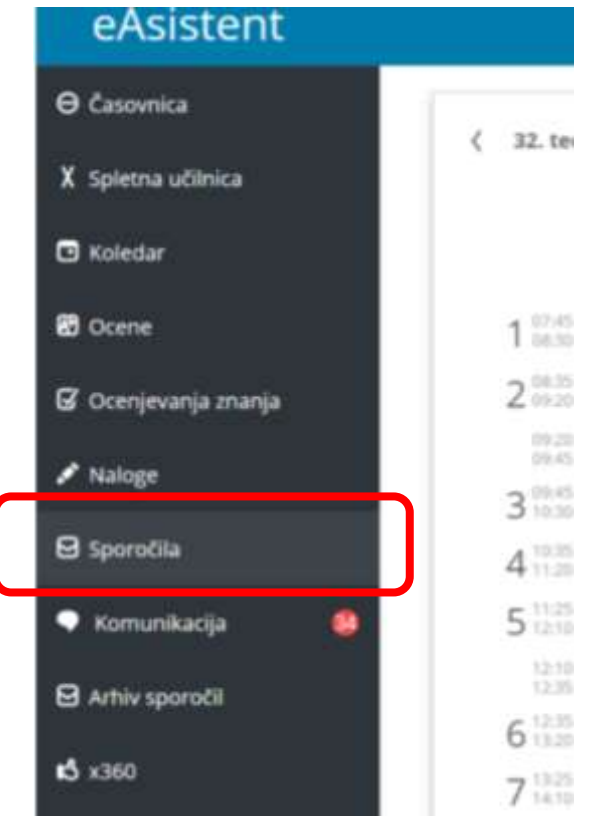

## 3. Izberi četrti zavihek Novo sporočilo.

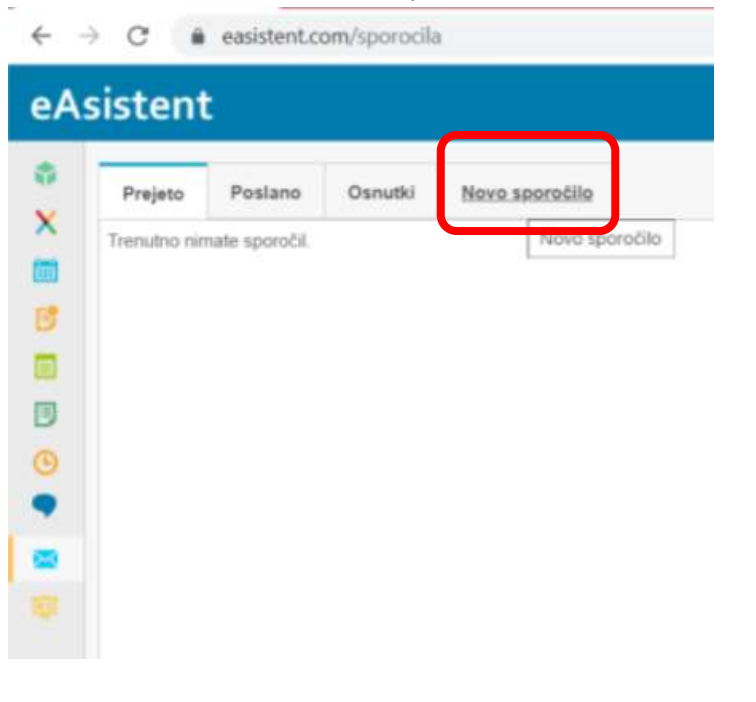

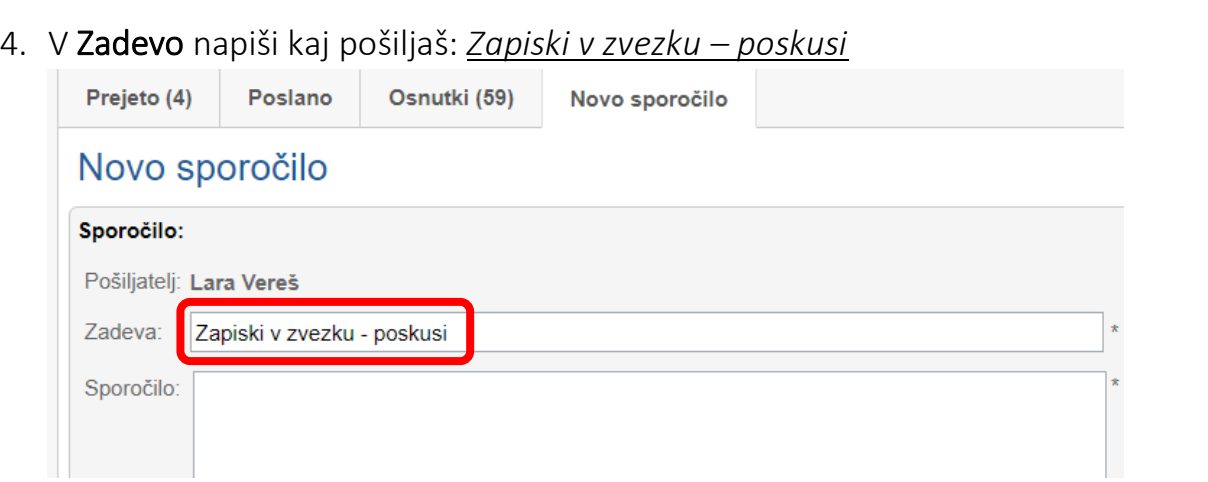

- 5. V Sporočilo nekaj napiši npr.: *»Pošiljam slike zvezka«*, saj praznega sporočila ne moreš poslati.
- 6. Klikni na Dodaj priponko (dokument Word, Pdf ali sliko) in izberi slike, ki jih želiš poslati. Če so slike prevelike, pošlji dve sporočili (max 25MB).

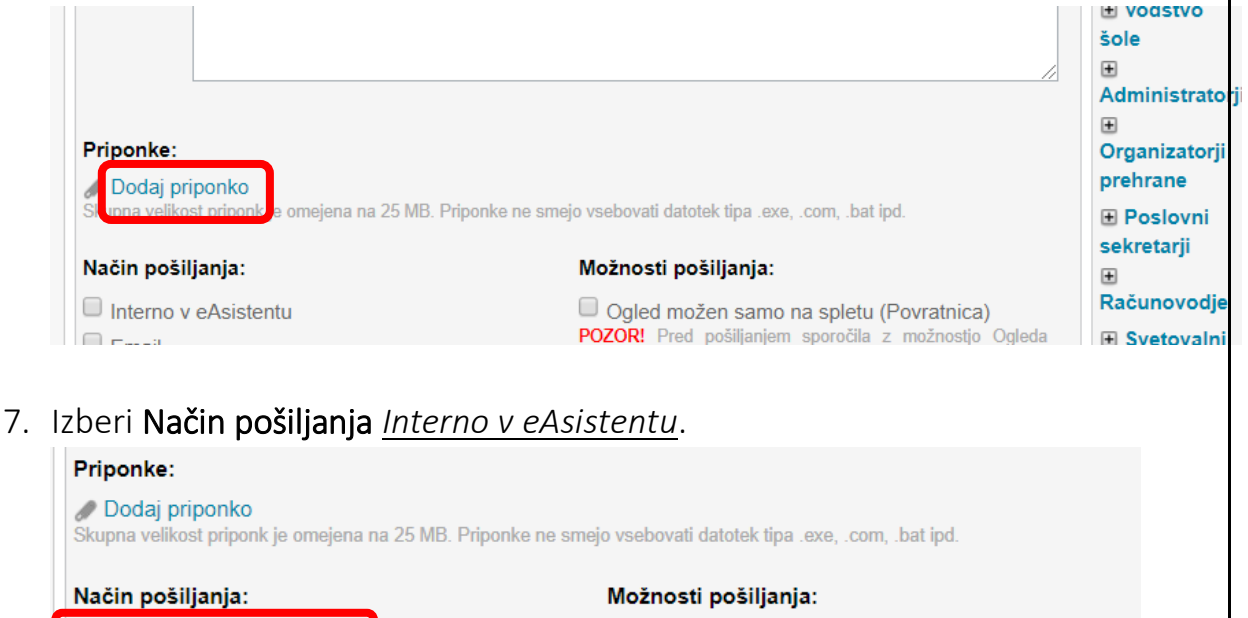

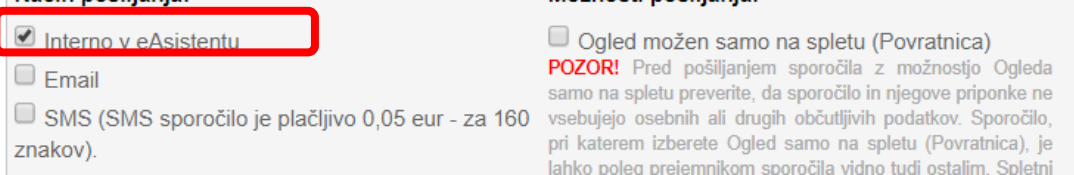

8. V desnem stolpcu izberi še Prejemnika med Učitelji poišči učiteljico, ki te uči.

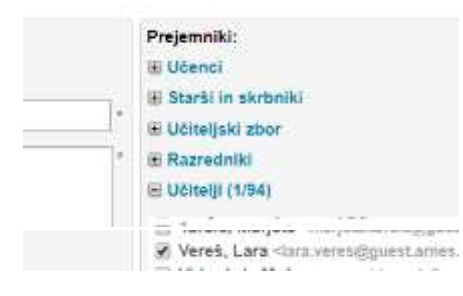

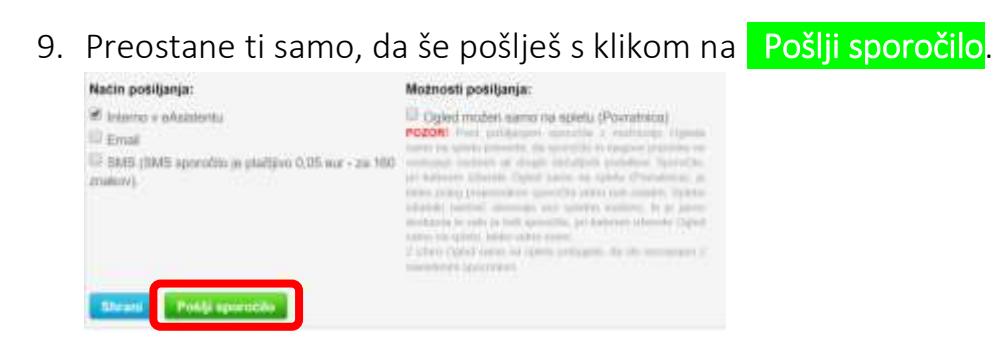